UTILITY PROGRAMS/PROGRAMMING PROJECTS

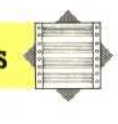

The program also uses machine code subroutines to open or close up space. Although this could be done in BASIC, it would be unacceptably slow in even a medium-size program, with thousands of bytes to be moved every time.

There are two machine code routines: UP to make extra space; and DOWN to close up unneeded space. Details of the block of program to be moved are passed to the machine code through the memory locations CURR, LAST and DIFF.

For the subroutine UP, the following memory locations need to be initialised:

CURR: address of bottom of block to be moved LAST: one less than address of top of block to be moved

DIFF: number of bytes to be freed

and for DOWN they need to be initialised as:

CURR: address of top of block to be moved LAST: one less than address of bottom of block to be moved

DIFF: number of bytes to be reclaimed

Note that the two subroutines start at opposite ends of the block to be moved and make the moves in opposite directions. This is to avoid the data being overwritten before it has been moved.

To use the BBC version of the variable replace program, you first need to type in (or LOAD) and RUN the Assembly language program to put the machine code into memory. Then LOAD the program to be altered and type in:

 $P\% = PAGE$ 

This passes the start address of the program to the variable replacement program. Then set PAGE to a value above LOMEM, and LOAD and RUN the variable replacement program. You can get back to the altered program with:

 $HIMEM = PAGE - 1$  $PAGE = P\%$ 

To use the Commodore 64 version of the program you also need to get the machine code into memory; either with the BASIC loader program or by assembling the source code. If you assemble the source code, or load the machine code directly as machine code, you will need to P0KE zeros into addresses 36864, 36865 and 36866. This is equivalent to NEWing the alternate program area.

After loading the machine code, SYS 49152 will change from one program area to the other. If you forget where you are, you can find out with PRINT PEEK (44), which will give 8 for the normal program area and 144 for the alternate program area.

Once you have the machine code in the computer, you can LOAD the program to be altered into the normal program area and the variable replacement program into the alternate program area, then RUN the variable replacement program.

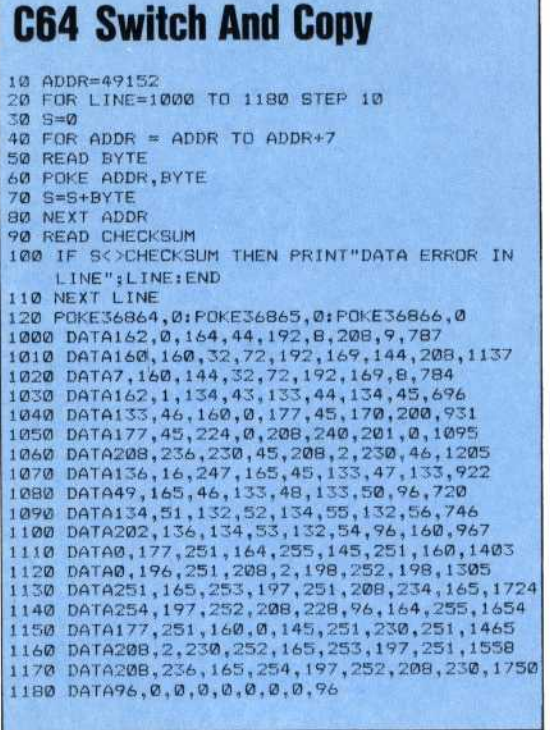

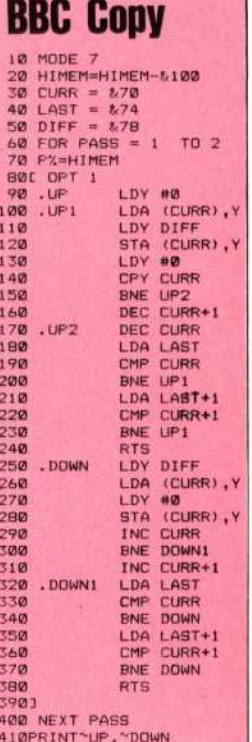

## **Variable Replacement**

**Commodore 64** 

Make the following changes to the program on page 700: 30005 INPUT "REPLACE BY"; RS 30006 CURR = 251  $30007$  LAST = 253  $30008$  DI = 255 30035 GOSUB 30500 30036 IF ERR THEN PRINT "CAN'T FIND END OF **PROGRAM": END** 30060 IF NXTLINE = 0 THEN END 30065 CURRLINE = TEXTPTR delete line 30085 30460 IF NAMES = TS THEN GOSUB 30600 30465 IF ERR THEN PRINT "NO ROOM AT LINE"; **LINENO: END** 

## **BBC Micro**

Make the following changes to the program on page 665:

30005 INPUT "Replace by"; REPLACEMENTS 30006 CURR = &70  $30007$  LAST =  $874$ 30008 DIFF = &78 30055 GOSUB 30500 30056 IF Outofroom THEN PRINT "Can't find end of program": PRINT "PAGE in wrong place?": **END** 30060 Textpointer =  $P\%$ 30070 IF Lineno > 32767 THEN END 30105 Lengthbyte = Textpointer 30460 IF NameS = TargetS THEN GOSUB 30600 30465 IF Outofroom THEN PRINT "No room at line"; Lineno: END

THE HOME COMPUTER ADVANCED COURSE 727